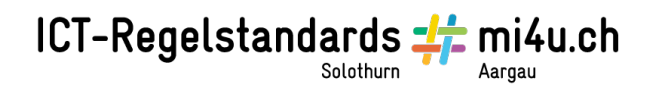

## **Mein Name als Ausmalbild**

**Anleitung für Word 2007**

## So gehst du vor:

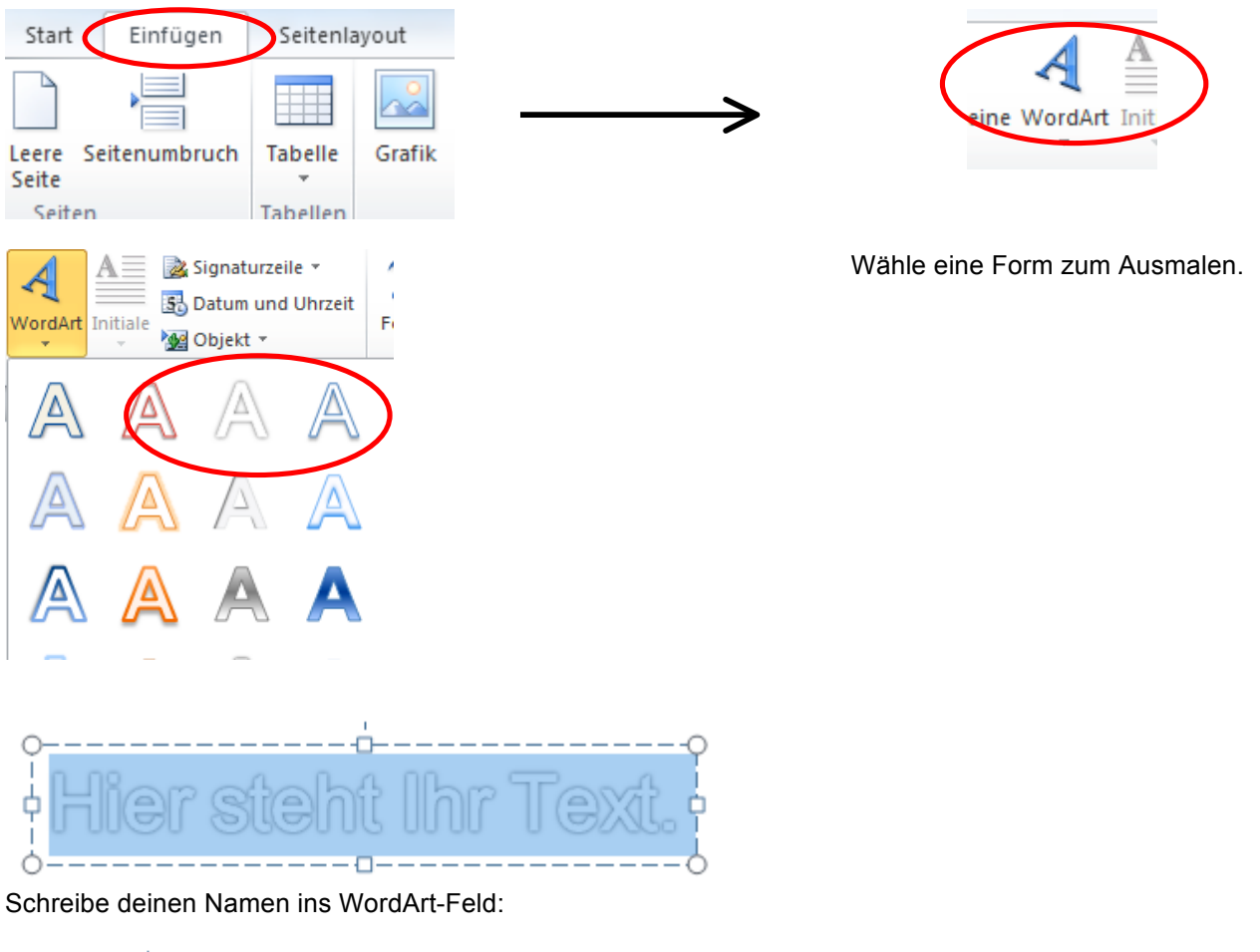

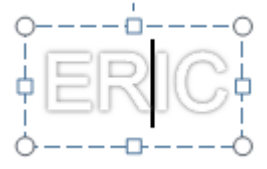

Markiere den Namen und verändere, wenn nötig, die Schrift.

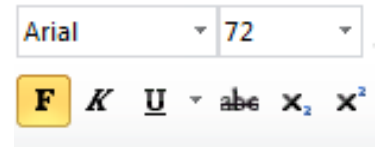

Drucke das Blatt aus und male deinen Namen farbig aus.

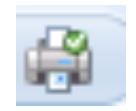